# **Setting Custom DNS Providers on macOS with Family-Safe Options**

# **Introduction:**

This guide will walk you through the steps to manually configure your DNS settings on macOS, including options for family-safe DNS providers that block inappropriate content.

# **Steps:**

#### 1. **Access Network Settings:**

- Click the Apple logo in the top left corner of your screen.
- Select "System Settings." (Software versions before Ventura might say "System Preferences")
- Click on "Network."

#### 2. **Choose Your Network:**

- In the Network window, select the network interface you're using to connect to the internet (e.g., Wi-Fi or Ethernet).
- Click the "Details" button in the lower right corner.

#### 3. **Navigate to DNS Settings:**

- Click "DNS" in the left column.
- 4. **Add Custom DNS Servers:**
	- Click the "<sup>+"</sup> button under the "DNS Servers" list.
	- **Choose your preferred DNS provider type:**
		- **Free Family-Safe DNS Providers:**
			- CleanBrowsing: 185.228.168.10 and 185.228.169.11
			- Cloudflare: 1.1.1.3 and 1.0.0.3
			- OpenDNS: 208.67.222.123 and 208.67.220.123
	- Enter the IP addresses of your chosen provider(s).

# 5. **Remove Default DNS Servers (Optional):**

○ If you want to completely override the default DNS servers, select any pre-existing entries in the "DNS Servers" list and click the "-" button to remove them.

# 6. **Apply Changes:**

- Click "OK" to close the Advanced settings window.
- Click "Apply" in the Network window to confirm the changes.

#### 7. **Verify Changes:**

○ To verify that your new DNS settings are active, you can use online tools like DNSLeakTest.com or visit websites like https://1.1.1.1/help.

# **Additional Notes:**

- For family-safe DNS options, consult the provider's documentation for specific instructions on enabling parental controls or filtering features.
- Consider using a VPN for enhanced privacy and security, even when using family-safe DNS providers.
- For troubleshooting or advanced configuration, use the Terminal app to manage DNS settings.

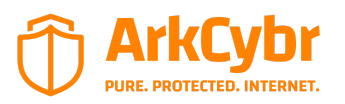

ArkCybr 2024©